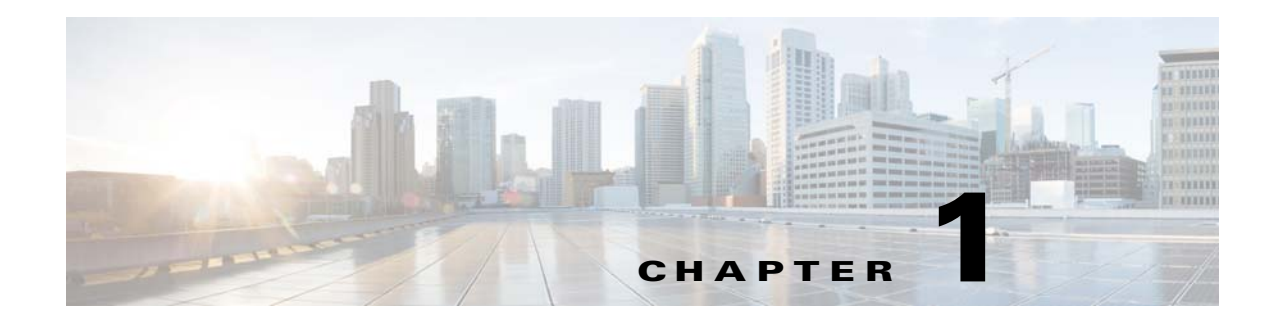

# **Introduction to UCS Faults**

This chapter provides an overview of faults in Cisco Unified Computing System (UCS). This chapter contains the following sections:

- **•** [Overview of Faults, page 1-1](#page-0-0)
- [Fault Suppression, page 1-6](#page-5-0)

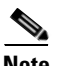

**Note** For NX-OS Fault messages, go to the [Cisco NX-OS System Messages Reference](http://www.cisco.com/en/US/docs/switches/datacenter/sw/system_messages/reference/sl_nxos_book.html).

## <span id="page-0-0"></span>**Overview of Faults**

This section includes the following topics:

- **•** [About Faults in the Cisco UCS, page 1-1](#page-0-1)
- **•** [Fault Severities, page 1-2](#page-1-0)
- **•** [Fault Types, page 1-3](#page-2-0)
- **•** [Properties of Faults, page 1-3](#page-2-1)
- **•** [Lifecycle of Faults, page 1-4](#page-3-0)
- [Fault Collection Policy, page 1-5](#page-4-0)
- **•** [Faults in Cisco UCS Manager, page 1-5](#page-4-1)
- [Fault Suppression, page 1-6](#page-5-0)

### <span id="page-0-1"></span>**About Faults in the Cisco UCS**

 $\mathbf I$ 

In the Cisco UCS, a fault is a mutable object that is managed by the Cisco UCS Manager. Each fault represents a failure in the Cisco UCS instance or an alarm threshold that has been raised. During the lifecycle of a fault, it can change from one state or severity to another.

Each fault includes information about the operational state of the affected object at the time the fault was raised. If the fault is transitional and the failure is resolved, then the object transitions to a functional state.

 $\mathbf I$ 

A fault remains in the Cisco UCS Manager until the fault is cleared and deleted according to the settings in the fault collection policy.

You can view all faults in the Cisco UCS instance from either the Cisco UCS Manager CLI or the Cisco UCS Manager GUI. You can also configure the fault collection policy to determine how a Cisco UCS instance collects and retains faults.

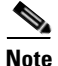

**Note** All Cisco UCS faults can be trapped by SNMP.

## <span id="page-1-1"></span><span id="page-1-0"></span>**Fault Severities**

A fault raised in a Cisco UCS instance can transition through more than one severity during its lifecycle. [Table 1-1](#page-1-1) describes the possible fault severities in alphabetical order.

| <b>Severity</b> | <b>Description</b>                                                                                                    |
|-----------------|----------------------------------------------------------------------------------------------------|
| Cleared         | A notification that the condition that caused the fault has been<br>resolved, and the fault has been cleared.                                                                                                    |
| Condition       | An informational message about a condition, possibly<br>independently insignificant.                                                                                                    |
| Critical        | A service-affecting condition that requires immediate corrective<br>action. For example, this severity could indicate that the managed<br>object is out of service and its capability must be restored.                                                                     |
| Info            | A basic notification or informational message, possibly<br>independently insignificant.                                                                                                    |
| Major           | A service-affecting condition that requires urgent corrective action.<br>For example, this severity could indicate a severe degradation in the<br>capability of the managed object and that its full capability must be<br>restored.                                        |
| Minor           | A non-service-affecting fault condition that requires corrective<br>action to prevent a more serious fault from occurring. For example,<br>this severity could indicate that the detected alarm condition is not<br>currently degrading the capacity of the managed object. |
| Warning         | A potential or impending service-affecting fault that currently has<br>no significant effects in the system. Action should be taken to<br>further diagnose, if necessary, and correct the problem to prevent it<br>from becoming a more serious service-affecting fault.    |

*Table 1-1 Fault Severities in Cisco UCS*

## <span id="page-2-2"></span><span id="page-2-0"></span>**Fault Types**

A fault raised in a Cisco UCS instance can be one of the types described in [Table 1-2.](#page-2-2)

| <b>Type</b>   | <b>Description</b>                                                                                                    |
|---------------|----------------------------------------------------------------------------------------------------|
| fsm           | An FSM task has failed to complete successfully, or the Cisco UCS<br>Manager is retrying one of the stages of the FSM. |
| equipment     | The Cisco UCS Manager has detected that a physical component is<br>inoperable or has another functional issue.         |
| server        | The Cisco UCS Manager is unable to complete a server task, such<br>as associating a service profile with a server.     |
| configuration | The Cisco UCS Manager is unable to successfully configure a<br>component.                                              |
| environment   | The Cisco UCS Manager has detected a power problem, thermal<br>problem, voltage problem, or a loss of CMOS settings.   |
| management    | The Cisco UCS Manager has detected a serious management issue,<br>such as one of the following:                        |
|               | Critical services could not be started.<br>٠                                                                           |
|               | The primary switch could not be identified.<br>٠                                                                       |
|               | Components in the instance include incompatible firmware<br>٠<br>versions.                                             |
| connectivity  | The Cisco UCS Manager has detected a connectivity problem, such<br>as an unreachable adapter.                          |
| network       | The Cisco UCS Manager has detected a network issue, such as a<br>link down.                                            |
| operational   | Cisco UCS Manager has detected an operational problem, such as a<br>log capacity issue or a failed server discovery.   |

*Table 1-2 Types of Faults in Cisco UCS*

## <span id="page-2-3"></span><span id="page-2-1"></span>**Properties of Faults**

 $\overline{\phantom{a}}$ 

The Cisco UCS Manager provides detailed information about each fault raised in a Cisco UCS instance. [Table 1-3](#page-2-3) describes the fault properties that can be viewed in the Cisco UCS Manager CLI or the Cisco UCS Manager GUI.

| <b>Property Name</b>   | <b>Description</b>                                                                                                    |
|------------------------|----------------------------------------------------------------------------------------------------|
| Severity               | The current severity level of the fault. This can be any of the<br>severities described in Table 1-1 on page 1-2.                                                                       |
| <b>Last Transition</b> | The day and time on which the severity for the fault last changed. If<br>the severity has not changed since the fault was raised, this property<br>displays the original creation date. |
| Affected Object        | The component that is affected by the condition that raised the fault.                                                                                                    |

*Table 1-3 Fault Properties*

Ι

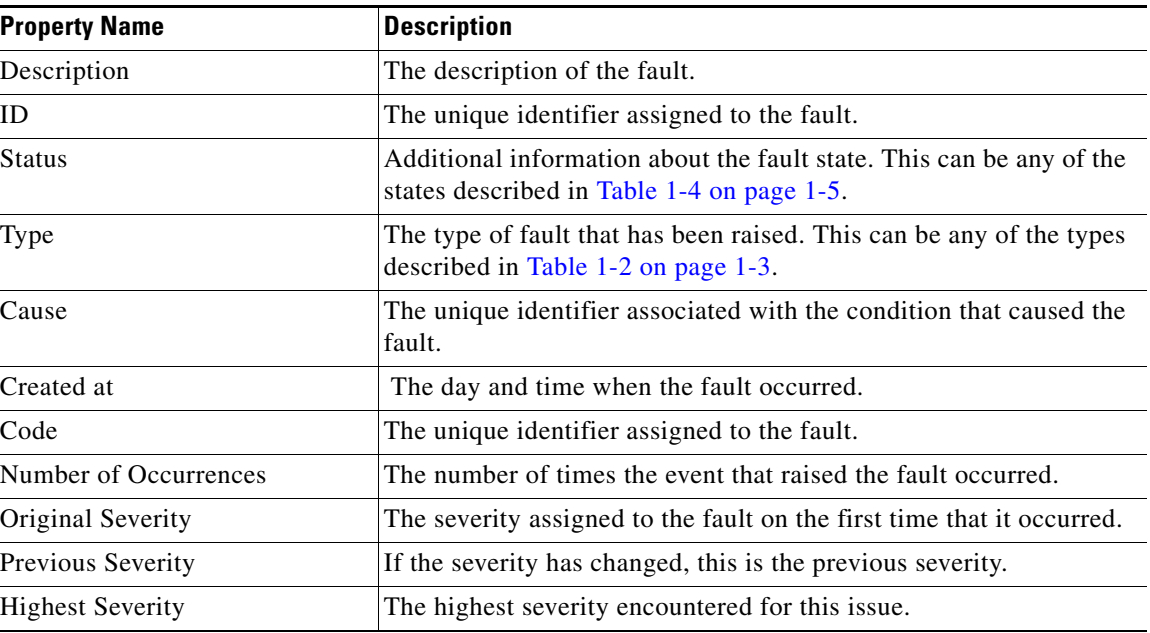

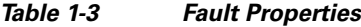

### <span id="page-3-0"></span>**Lifecycle of Faults**

The faults in Cisco UCS are stateful, and a fault raised in a Cisco UCS instance transitions through more than one state during its lifecycle. In addition, only one instance of a given fault can exist on each object. If the same fault occurs a second time, the Cisco UCS increases the number of occurrences by one.

A fault has the following lifecycle:

- **1.** A condition occurs in the system and the Cisco UCS raises a fault in the active state.
- **2.** If the fault is alleviated within a short period of time know as the flap interval, the fault severity remains at its original active value but the fault enters the soaking state. The soaking state indicates that the condition that raised the fault has cleared, but the system is waiting to see whether the fault condition reoccurs.
- **3.** If the condition reoccurs during the flap interval, the fault enters the flapping state. Flapping occurs when a fault is raised and cleared several times in rapid succession. If the condition does not reoccur during the flap interval, the fault is cleared.
- **4.** Once cleared, the fault enters the retention interval. This interval ensures that the fault reaches the attention of an administrator even if the condition that caused the fault has been alleviated, and that the fault is not deleted prematurely. The retention interval retains the cleared fault for the length of time specified in the fault collection policy.
- **5.** If the condition reoccurs during the retention interval, the fault returns to the active state. If the condition does not reoccur, the fault is deleted.

When a fault is active, the additional lifecycle state information listed in [Table 1-4](#page-4-2) may be provided in the Status field of the fault notification.

<span id="page-4-2"></span>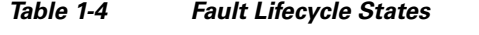

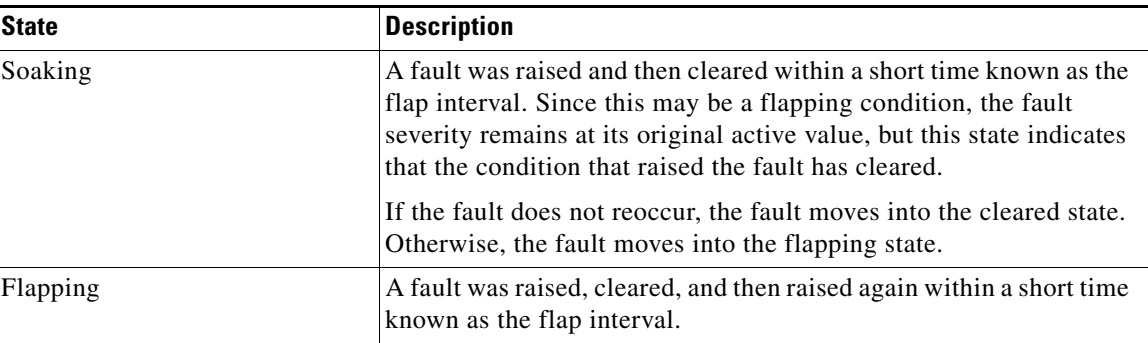

## <span id="page-4-0"></span>**Fault Collection Policy**

The fault collection policy controls the lifecycle of a fault in the Cisco UCS instance, including the length of time that each fault remains in the flapping and retention intervals.

 $\boldsymbol{\mathcal{L}}$ 

**Tip** For information on how to configure the fault collection policy, see the Cisco UCS configuration guides, accessible through the *[Cisco UCS B-Series Servers Documentation Roadmap](http://www.cisco.com/go/unifiedcomputing/b-series-doc)*.

### <span id="page-4-1"></span>**Faults in Cisco UCS Manager**

This section includes the following topics:

- **•** [Faults in Cisco UCS Manager GUI, page 1-5](#page-4-3)
- **•** [Faults in Cisco UCS Manager CLI, page 1-6](#page-5-1)

#### <span id="page-4-3"></span>**Faults in Cisco UCS Manager GUI**

 $\mathbf I$ 

If you want to view the faults for a single object in the system, navigate to that object in the Cisco UCS Manager GUI and then click the Faults tab in the Work pane. If you want to view the faults for all objects in the system, navigate to the Faults node on the Admin tab under the Faults, Events and Audit Log.

In addition, a summary of all faults can be viewed in a Cisco UCS instance. Go to the Fault Summary area in the upper left of the Cisco UCS Manager GUI. This area provides a summary of all faults that have occurred in the Cisco UCS instance.

Each fault severity is represented by a different icon. The number below each icon indicates how many faults of that severity have occurred in the system. When you click an icon, the Cisco UCS Manager GUI opens the Faults tab in the Work pane and displays the details of all faults with that severity.

Ι

#### <span id="page-5-1"></span>**Faults in Cisco UCS Manager CLI**

If you want to view the faults for all objects in the system, at the top-level scope, enter the **show fault** command. If you want to view faults for a specific object, scope to that object and then enter the **show fault** command.

If you want to view all of the available details about a fault, enter the **show fault detail** command.

### <span id="page-5-0"></span>**Fault Suppression**

Fault suppression allows you to suppress SNMP trap and Call Home notifications during a planned maintenance time. You can create a fault suppression task to prevent notifications from being sent whenever a transient fault is raised or cleared.

Faults remain suppressed until the time duration has expired, or the fault suppression tasks have been manually stopped by the user. After the fault suppression has ended, Cisco UCS Manager will send notifications for any outstanding suppressed faults that have not been cleared. *Cisco UCS Manager GUI System Monitoring Guide, Release 2.5* and *Cisco UCS Manager CLI System Monitoring Guide, Release 2.5* provide detailed information about fault suppression.

## **Overview of the Finite State Machine**

This section includes the following topics:

- [About the Finite State Machine in Cisco UCS, page 1-6](#page-5-2)
- **•** [FSM Stage Names, page 1-7](#page-6-0)
- **•** [FSM in Cisco UCS Manager, page 1-7](#page-6-1)

## <span id="page-5-2"></span>**About the Finite State Machine in Cisco UCS**

A finite state machine (FSM) is a workflow model, similar to a flow chart, that is composed of the following:

- **•** Finite number of stages (states)
- **•** Transitions between those stages
- **•** Operations

The current stage in the FSM is determined by past stages and the operations performed to transition between the stages. A transition from one stage to another stage is dependent on the success or failure of an operation.

Cisco UCS Manager uses FSM tasks that run in the Data Management Engine (DME) to manage end points in the UCS object model, including the following:

- **•** Physical components (chassis, I/O module, servers)
- **•** Logical components (LAN cloud, policies)
- **•** Workflows (server discovery, service profile management, downloads, upgrades, backups)

The DME manages the FSM stages and transition, and instructs the Application Gateway (AG) to perform operations on the managed end points. Therefore, each stage can be considered to be an interaction between the DME, the AG, and the managed end point. The AGs do the real work of interacting with managed end points, such as the CIMC, the adapter, or the I/O module.

When all of the FSM stages have run successfully, the Cisco UCS considers that the FSM operation is successful.

If the FSM encounters an error or a timeout at a stage, the FSM retries that stage at scheduled intervals. When the retry count reaches a maximum of 20 for that stage, the FSM stops and the Cisco UCS Manager declares that the changes have failed. If an FSM task fails, the Cisco UCS Manager raises the appropriate faults and alarms.

The Multiple FSM tasks can be associated to an end point. However, only one FSM task at a time can run. Additional FSM tasks for the same end point are placed in a queue and are scheduled to be run when the previous FSM task is either successfully completed or the task fails.

You can view the FSM details for a particular end point to determine if a task succeeded or failed. You can also use the FSM to troubleshoot any failures.

### <span id="page-6-0"></span>**FSM Stage Names**

The FSM stage names are constructed using the following notation

**Fsm***ObjectWorkflowOperationWhere-is-it-executed*

where:

- **•** *Object* is the object that the FSM is running, such as the Blade or Chassis.
- **•** *Workflow* is the overall task being performed by the FSM, such as Discover or Association.
- **•** *Operation* is the task being performed at a particular stage, such as Pnuos-Config.
- **•** *Where-is-it-executed* is generally "", or "A" or "B" or "Local" or "Peer". If this is not specified, it is executed on the managingInst node.

Each FSM stage name has a prefix that identifies the FSM and a suffix that identifies a stage within the FSM. The prefix notation is **Fsm***ObjectWorkflow* and the suffix notation is *OperationWhere-is-it-executed*. For example, if the FSM name is **FsmComputeBladeDiscoverBmcInventory**:

- **•** The prefix is **FsmComputeBladeDiscover**
- **•** The suffix is **BmcInventory**

### <span id="page-6-1"></span>**FSM in Cisco UCS Manager**

This section includes the following topics:

- **•** [FSM in the Cisco UCS Manager GUI, page 1-7](#page-6-2)
- [FSM in the Cisco UCS Manager CLI, page 1-8](#page-7-0)

#### <span id="page-6-2"></span>**FSM in the Cisco UCS Manager GUI**

The Cisco UCS Manager GUI displays the FSM information for an end point on the FSM tab for that end point. You can use the FSM tab to monitor the progress and status of the current FSM task and view a list of the pending FSM tasks.

Ι

The information about a current FSM task in the Cisco UCS Manager GUI is dynamic and changes as the task progresses. You can view the following information about the current FSM task:

- **•** FSM task being executed
- **•** Current state of that task
- **•** Time and status of the previously completed task
- **•** Any remote invocation error codes returned while processing the task
- **•** Progress of the current task

To view the FSM task for an end point that supports FSM, navigate to the end point in the Navigation pane and click on the FSM tab in the Work pane.

#### <span id="page-7-0"></span>**FSM in the Cisco UCS Manager CLI**

The Cisco UCS Manager CLI can display the FSM information for an end point when you are in the command mode for that end point.

Enter the **show fsm status** command in the appropriate mode to view the current FSM task for an end point. The information displayed about a current FSM task in the CLI is static. You must re-enter the command to see the progress updates. The following example displays the information about the current FSM task for the server in chassis 1, slot 6:

```
UCS-A# scope server 1/6
UCS-A /chassis/server # show fsm status
Slot: 6
Server: sys/chassis-1/blade-6
     FSM 1:
         Remote Result: Not Applicable
         Remote Error Code: None
         Remote Error Description:
         Status: Discover Blade Boot Wait
         Previous Status: Discover Blade Boot Wait
         Timestamp: 2006-01-26T23:31:36
         Try: 0
         Flags: 0
         Progress (%): 33
         Current Task: Waiting for system reset on server 1/6 
(FSM-STAGE:sam:dme:ComputeBladeDiscover:BladeBootWait)
```
Enter the **show fsm task** command in the appropriate mode to view all of the pending tasks in the FSM queue. The following example displays the FSM task queue for the server in chassis 1, slot 6:

UCS-A# *scope server 1/6* UCS-A /chassis/server # **show fsm task** FSM Task: Item ID Completion FSM Flags ---------------- -------- ------------ --------- Powercycle 1154858 Scheduled BiosRecovery 1154860 Scheduled